# Digitális Tachográf Letöltőkulcs

## Használati Útmutató

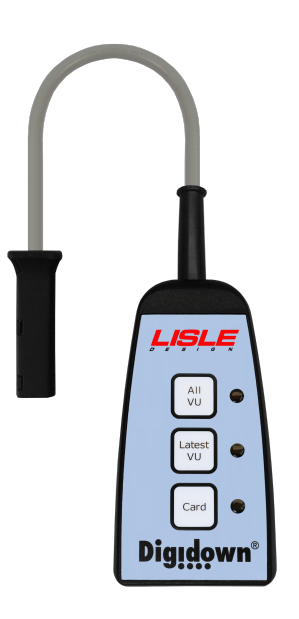

#### Bevezetés

A digitális tachográf letöltőkulcs képes adat letöltést végezni az összes, jelenleg forgalomban levő digitális tachográf jármű egységről (VU). A tachográfról letöltött adatokat egy "Secure Digital"-, hétköznapi nevén SD - memóriakártya tárolja.

Az eszköz három típusú adat letöltésre képes:

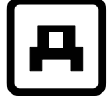

 ("TELJES JÁRMŰEGYSÉG") Letölti a jármű egységen található adat állomány teljes tartalmát.

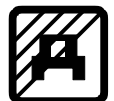

 ("LEGUTÓBBI ADATTARTALOM") Programozható1. Lehetőség van az utolsó 1- illetve utolsó 3 hónap adattartalmának letöltésére, továbbá különféle események és hibák, részletes sebesség adatok és műszaki információ letöltésére.

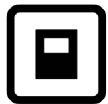

 ("KÁRTYA") a jármű egységbe helyezett sofőrkártyáról tölti le az adatokat.

A megfelelő gomb megnyomását követően megkezdődik a letöltés. A letöltés státuszát a gomboknál elhelyezett LED kijelző mutatja.

#### Az eszköz első üzembe helyezése

A letöltőkulcs sikeres működése érdekében az eszköz használata előtt egy SD kártyát kell az eszköz végén található nyílásba helyezni. Az eszköz tartozéka egy megfelelő, előre formatált SD kártya. Miután egy megfelelő memóriakártya az eszközhöz csatlakoztatásra került, és az eszköz csatlakozik a digitális tachográfhoz, az eszköz ellenőrzi a kártya formátumát, majd ezt követően a kijelzőn LED jelzi, hogy az eszköz használatra kész.

#### Az SD kártya ki- és behelyezése

Az SD kártya behelyezéséhez a kártyát tolja az eszköz végén levő nyílásba, amíg az a helyére nem kattan. Az SD kártya kivételéhez a kártya kiálló végét be kell nyomni az eszközbe, ezáltal az SD kártya kilökődik a helyéről, és a készülékből könnyen kiemelhető. A nyílásban rögzített memóriakártyát NE próbálja a kiálló végénél fogva kihúzni az eszközből!

#### A letöltés folyamata

Ahhoz, hogy meginduljon a letöltés a digitális tachográfról, a tachográf megfelelő fiókjaiba előzetesen be kell helyezni az üzembentartói kártyát – valamint - a sofőrkártyát, és a gépjárműre gyújtást kell kapcsolni. Sofőrkártya behelyezése nélkül csak a tachográfon tárolt adatokhoz férhet hozzá.

Az üzembentartói kártya behelyezése nélkül az eszköz nem fér hozzá a tachográfon található adatokhoz, így a letöltés nem kivitelezhető!

Csatlakoztassa az eszközt a digitális tachográf első részén található, 6-pólusú letöltési csatlakozóra.

#### Figyelem! Az eszköz analóg tachográfok esetében nem használható!

Csatlakozáskor a készülék ellenőrzi, hogy az SD kártya a helyén van-e, illetve annak formátumát. A 3 LED kijelző egymás utáni, rövid villanása jelzi, hogy a készülék használatra kész. Bármely gomb megnyomásával megkezdődik a letöltés, melynek típusát a megnyomott gombhoz tartozó jelzés mutatja. A letöltés során a megnyomott gombhoz tartozó jelzés másodpercenként körülbelül kettőt villan. A letöltés sikeres befejezése esetén a LED kijelző másodpercenként körülbelül egyet villan.

Egy járműegységről történő letöltés gyakran hosszabb időt vehet igénybe, akár 30 percnél is többet. A "Latest VU" használata által történő letöltéssel sok idő takarítható meg.

Figyelem! Letöltés közben NE húzza ki az eszköz csatlakozóját a tachográfból, és ne vegye ki az SD kártyát! Ez az SD kártyán levő file-ok sérülését okozhatja!

#### Az SD kártya olvasása

Az SD kártya az eszközön található USB kimeneten keresztül olvasható. Miután csatlakoztattuk az eszközt a számítógéphez az USB kimeneten keresztül, az eszköz megjelenik a képernyőn, mint cserélhető lemez 2. Az SD kártyán található adatok továbbá egyszerű, számítógéphez csatlakoztatott kártyaolvasó eszköz segítségével is olvashatók.

#### LED állapot / Hiba jelzés

A LEDek jelzik a letöltés aktuális állapotát, valamint az esetleges hibákat. Az eszköz LED kijelzői az alábbi jelentéseket hordozzák magukban:

#### Normális működés:

A 3 LED egymás utáni, rövid villanása jelzi, hogy az eszköz megfelelően csatlakoztatva van, és használatra kész.

Az eszköz kompatibilis a Windows 2000, XP, Vista, 7 és 8 operációs rendszerekkel. Windows 98-al történő használat esetén driver szoftver file szükséges, részletekért forduljon a Forgalmazóhoz.

A LED kijelző másodpercenkénti két villanása jelzi, hogy az eszköz éppen letöltést végez. A letöltés sikeres befejezését másodpercenként egy LED villanás jelzi.

Az 'All VU' és 'Card' jelölésű LED kijelzők azt jelzik, hogy az eszköz USB üzemmódban van.

#### Hiba jelenségek:

A LEDek lassú, egymást követő villanása azt jelzi, hogy az eszközhöz nem csatlakozik SD kártya.

Amennyiben a három LED kijelző egyszerre villog, az az SD kártya hibájára utal.

Ha egy LED kijelző folyamatosan világít, az letöltési hibát jelez.

Ha egy LED kijelző kb. 3 másodperces intervallumokban villog, az az eszköz valamely gombjának megnyomását jelzi, miközben az eszköz éppen letöltést végez.

#### Javaslatok a hibák elhárítására:

SD kártya hiba: Ellenőrizze, hogy a kártya megfelelően csatlakozik-e,

Ellenőrizze, hogy a kártya lezáró kapcsolója nyitott állapotban van-e,

Ellenőrizze, hogy az SD kártya nem telt-e meg,

Ellenőrizze, hogy a kártya FAT16-ként került-e formázásra

(Windows ezen formátumot FAT-ként jelöli)

Letöltési hiba: ellenőrizze, hogy a digitális tachográfhoz van-e Cég- illetve Sofőrkártya csatlakoztatva, és a gépjármű gyújtása be van-e kapcsolva. Ezt követően próbálja újra a letöltést.

Gomb megnyomása miatti hiba: Beavatkozás nem szükséges – az eredeti letöltés folytatódik.

 'Download Fault 12' (12. Letöltési Hiba) Bizonyos, SiemensVDO típusú digitális tachográfokról történő adatletöltés során előfordulhat, hogy a 'Download Fault 12' (12 Letöltési Hiba) üzenet jelenik meg a tachográf kijelzőjén. Ez a jelzés figyelmen kívül hagyható. Várja meg, amíg befejeződik a letöltés, és ezután nyomja meg az "OK"-t, hogy a hibaüzenet eltűnjön.

### Digitális Tachográf Letöltőkulcs Használati Útmutató - Függelék

Az SD Memória Kártya kiválasztása

Az eszköz a legtöbb típusú SD kártyával sikeresen használható, amennyiben azok FAT16 formátummal rendelkeznek (amelyre Windows FAT-ként hivatkozik). Bizonyos fajta SD kártyák azonban nem megfelelőek, mivel nem felelnek meg teljesen az SD kártyákra vonatkozó specifikációknak. Elsődlegesen az eszközhöz tartozó kártya használata javasolt, mert az jelen alkalmazás működtetésében optimális teljesítményt nyújt. Bár a 2Gbyte kapacitású memóriakártyák tekintendők szabványosnak, és ez a memória kapacitás tökéletesen megfelel jelen alkalmazás esetében, magasabb kapacitású SD kártyák is használhatóak, feltéve, hogy azok FAT16 formátummal rendelkeznek.

#### Könyvtárak kialakítása SD kártyán

Mikor egy újonnan formatált SD kártya kerül az eszközbe helyezésre, és az eszköz csatlakozik digitális tachográfhoz, az eszköz először ellenőrzi a memóriakártyát. Ezt követően az eszköz egy könyvtár-struktúrát hoz létre a kártyán. Két könyvtárat hoz létre: 'CARD' (ahol a letöltött sofőrkártya adatokat tárolja) és 'VU' (ahol a letöltött jármű adatokat tárolja). Ez a folyamat automatikus, és általában csak néhány másodpercet vesz igénybe.